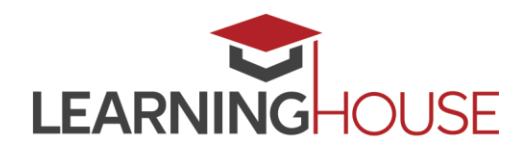

# **New Features to Moodle 3.2 – For Instructors**

#### **Theme and Navigation**

- The new theme, Boost, offers a responsive navigation menu.
- The navigation drawer located on the left side of the navigation bar can replace blocks. It can be opened and closed to free up space.
- Editing is simplified for ease of use.
- The **MooProfile** block has been removed in Moodle 3.2.

## **Editing**

- The editing buttons are available in a drop-down menu next to a gear icon located in the heading of the course page and within resources and activities pages.
	- o The option to **Turn Editing On** is also available in the **Administration** block.

### **Rubrics**

• Negative score attributes are now functional in rubrics.

#### **Forums**

- Discussions can now be pinned to remain at the top of the list to improve visibility.
- Posts can now be directly linked to with the permalink option.
- Forums can now be locked to prevent any further replies or posts.

## **Competencies (CBE)**

- Competencies are set up through the site administration (at a portal level).
- Competencies are added in a framework. Individual competencies can be grouped with associated competencies into specific subjects or programs.
	- o Frameworks can now be imported and exported.
- The competencies can then be assigned to specific courses and course activities.
	- o A competency can be applied to more than one course.
	- o Multiple competencies can be added to one assignment.
- Specific competences can be added or removed from a course

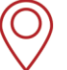

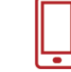

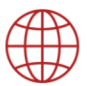

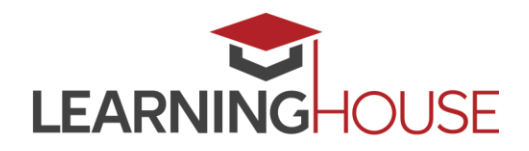

# **New Features to Moodle 3.2 – For Instructors**

- $\circ$  Students can see what's currently linked to a course, but they can't make any changes to them.
	- Students can update evidence, link it to a specific competency, and ask for reviews.
- Learning plans can be created with competencies.
	- o They can be assigned to groups instead of individuals.
	- o Updating a learning plan will update it for everyone.

#### **Grade Annotation**

- New tools are available to mark up submitted .docx or .pdf documents \*Other common files including .rtf, .txt, .doc, .jpg and. png will not work in this feature.
- Moodle will save a .pdf for student review.
- Add sticky notes, lines, shapes and highlighting.
- $\bullet$  Stamps in four designs (green check, yellow smiley face, blue sad face, and a red X) are also included.

\*Students will not see stamps if they view the .pdf outside Moodle.

#### **User Tours**

- General user tours will be added upon upgrade.
- Multiple tours can be set up, but only one can be enabled per page.
- Steps in the tour can be added, removed, or moved in order.
- Users can rewatch tours by clicking an option at the bottom of a page with a tour.

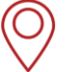

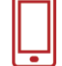

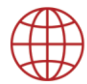